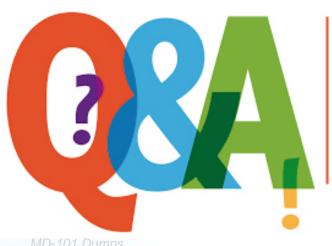

Up-to-date Questions and Answers from authentic resources to improve knowledge and pass the exam at very first attempt. ---- Guaranteed.

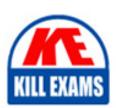

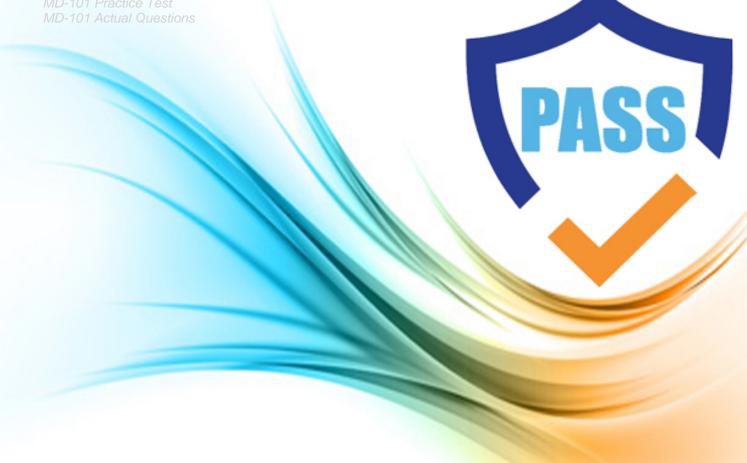

## **Microsoft**

## **MD-101**

Managing Modern Desktops

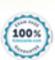

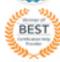

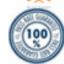

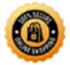

Question: 61

#### Topic 1, Litware inc

This is a case study. Case studies are not timed separately. You can use as much exam time as you would like to complete each case. However, there may be additional case studies and sections on this exam. You must manage your time to ensure that you are able to complete all questions included on this exam in the time provided.

To answer the questions included in a case study, you will need to reference information that is provided in the case study. Case studies might contain exhibits and other resources that provide more information about the scenario that is described in the case study. Each question is independent of the other questions in this case study.

At the end of this case study, a review screen will appear. This screen allows you to review your answers and to make changes before you move to the next section of the exam. After you begin a new section, you cannot return to this section.

#### To start the case study

To display the first question in this case study, click the Next button. Use the buttons in the left pane to explore the content of the case study before you answer the questions. Clicking these buttons displays information such as business requirements, existing environment, and problem statements. When you are ready to answer a question, click the Question button to return to the question.

#### General Overview

Litware, Inc. is an international manufacturing company that has 3,000 employees. The company has sales, marketing, research, human resources (HR), development, and IT departments.

Litware has two main offices in New York and Los Angeles. Litware has five branch offices in Asia.

#### **Existing Environment**

#### Current Business Model

The Los Angeles office has 500 developers. The developers work flexible hours ranging from 11 AM to 10 PM.

Litware has a Microsoft System Center 2012 R2 Configuration Manager deployment.

During discovery, the company discovers a process where users are emailing bank account information of its customers to internal and external recipients.

#### Current Environment

The network contains an Active Directory domain that is synced to Microsoft Azure Active Directory (Azure AD). The functional level of the forest and the domain is Windows Server 2012 R2. All domain controllers run Windows Server 2012 R2.

Litware has the computers shown in the following table.

| Department | Windows version | Management platform   | Domain-joined              |
|------------|-----------------|-----------------------|----------------------------|
| Marketing  | 8.1             | Configuration Manager | Hybrid Azure AD-<br>joined |
| Research   | 10              | Configuration Manager | Hybrid Azure AD-<br>joined |
| HR         | 8.1             | Configuration Manager | Hybrid Azure AD-<br>joined |
| Developers | 10              | Microsoft Intune      | Azure AD-joined            |
| Sales      | 10              | Microsoft Intune      | Azure AD-joined            |

The development department uses projects in Azure DevOps to build applications.

Most of the employees in the sales department are contractors. Each contractor is assigned a computer that runs Windows 10. At the end of each contract, the computer is assigned to a different contractor. Currently, the computers are re-provisioned manually by the IT department.

#### **Problem Statements**

Litware identifies the following issues on the network:

- Employees in the Los Angeles office report slow Internet performance when updates are downloading. The employees also report that the updates frequently consume considerable resources when they are installed. The Update settings are configured as shown in the Updates exhibit. (Click the Updates button.)
- Management suspects that the source code for the proprietary applications in Azure DevOps in being shared externally.
- Re-provisioning the sales department computers is too time consuming.

#### Requirements

#### **Business Goals**

Litware plans to transition to co-management for all the company-owned Windows 10 computers.

Whenever possible, Litware wants to minimize hardware and software costs.

#### **Device Management Requirements**

Litware identifies the following device management requirements:

- Prevent the sales department employees from forwarding email that contains bank account information.
- Ensure that Microsoft Edge Favorites are accessible from all computers to which the developers sign in.
- Prevent employees in the research department from copying patented information from trusted applications to untrusted applications.

#### **Technical Requirements**

Litware identifies the following technical requirements for the planned deployment:

- Re-provision the sales department computers by using Windows AutoPilot.
- Ensure that the projects in Azure DevOps can be accessed from the corporate network only.
- Ensure that users can sign in to the Azure AD-joined computers by using a PIN. The PIN must expire every 30 days.
- Ensure that the company name and logo appears during the Out of Box Experience (OOBE) when using Windows AutoPilot.

#### **Exhibits**

#### Updates

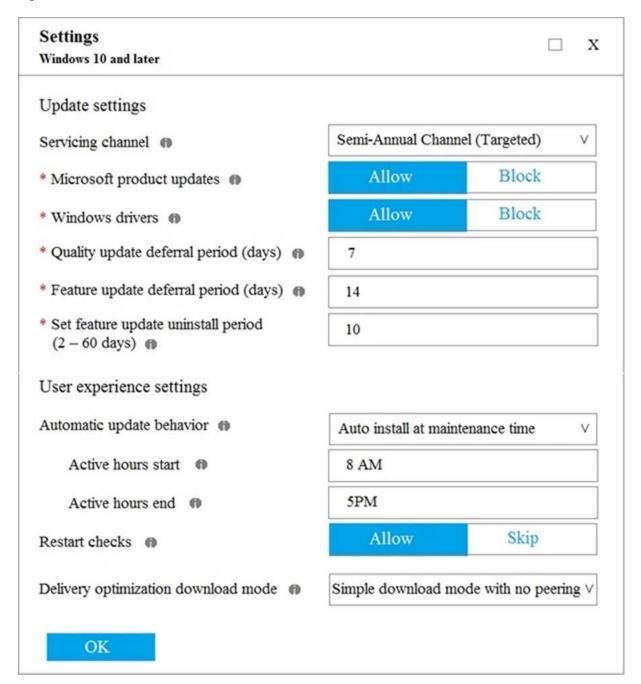

#### **HOTSPOT**

You need to recommend a solution to meet the device management requirements.

What should you include in the recommendation? To answer, select the appropriate options in the answer area. NOTE: Each correct selection is worth one point.

#### Answer Area

For the Research department employees:

An app configuration policy
An app protection policy
Azure information Protection
iOS app provisioning profiles

For the Sales department employees:

An app configuration policy
An app protection policy
Azure information Protection
iOS app provisioning profiles

#### Answer: Answer Area

For the Research department employees:

An app configuration policy
An app protection policy
Azure information Protection
iOS app provisioning profiles

For the Sales department employees:

An app configuration policy
An app protection policy
Azure information Protection
iOS app provisioning profiles

Question: 62

You implement Boundary1 based on the planned changes.

Which devices have a network boundary of 192.168.1.0/24 applied?

- A. Device2 only
- B. Device3 only
- C. Device 1. Device2. and Device5 only
- D. Device 1, Device2, Device3, and Device4 only

**Answer:** D

#### Explanation:

Reference: https://docs.microsoft.com/en-us/mem/intune/configuration/network-boundary-windows

Question: 63

Note: This question is part of a series of questions that present the same scenario. Each question in the series contains a unique solution that might meet the stated goals. Some question sets might have more than one correct solution, while others might not have a correct solution.

After you answer a question in this section, you will NOT be able to return to it. As a result, these questions will not appear in the review screen.

Your network contains an Active Directory domain. The domain contains member computers that run Windows 8.1 and are enrolled in Microsoft Intune.

You need to identify which computers can be upgraded to Windows 10.

Solution: From Windows on the Devices blade of the Microsoft Endpoint Manager admin center, you create a filter and export the results as a CSV file.

Does this meet the goal?

A. Yes

B. No

#### **Answer:** B

Question: 64

You need to meet the requirements for the MKG department users.

What should you do?

- A. Assign the MKG department users the Purchaser role in Microsoft Store for Business
- B. Download the APPX file for App1 from Microsoft Store for Business
- C. Add App1 to the private store
- D. Assign the MKG department users the Basic Purchaser role in Microsoft Store for Business
- E. Acquire App1 from Microsoft Store for Business

#### **Answer:** E

Explanation:

References: https://docs.microsoft.com/en-us/microsoft-store/distribute-apps-from-your-private-store

Enable the users in the MKG department to use App1.

The private store is a feature in Microsoft Store for Business and Education that organizations receive during the signup process. When admins add apps to the private store, all employees in the organization can view and download the apps. Your private store is available as a tab in Microsoft Store app, and is usually named for your company or organization. Only apps with online licenses can be added to the private store.

| -private  | -store       |                |
|-----------|--------------|----------------|
|           |              |                |
|           |              |                |
|           |              |                |
|           |              |                |
|           |              |                |
|           |              |                |
| s-windov  | vs-10        |                |
|           |              |                |
|           |              |                |
|           |              |                |
| ect No. I | NOTE: I      | Each correct   |
| ect No. I | NOTE: I      | Each correct   |
|           |              | Each correct   |
| Yes       | No           | Each correct   |
| Yes       | No           | Each correct   |
| Yes       | <b>No</b>    | Each correct   |
| Yes       | <b>No</b>    | Each correct   |
| Yes       | No           | Each correct   |
| Yes       | No<br>O<br>O | Each correct   |
| Yes       | No O O O     | Each correct   |
| Yes       | No           | Each correct   |
|           |              | -private-store |

Description automatically generated with medium confidence

Question: 67

#### **HOTSPOT**

You have an Azure Active Directory (Azure AD) tenant named adatum.com that contains the users shown in the following table.

| Name Role |                            |
|-----------|----------------------------|
| User1     | None                       |
| User2     | Global administrator       |
| User3     | Cloud device administrator |
| User4     | Intune administrator       |

You configure the following device settings for the tenant:

Users may join devices to Azure AD: User1

Additional local administrators on Azure AD joined devices: None

You install Windows 10 on a computer named Computer1.

You need to identify which users can join Computer1 to adatum.com, and which users will be added to the Administrators group after joining adatum.com.

Which users should you identify? To answer, select the appropriate options in the answer area. NOTE: Each correct selection is worth one point.

Users who can join Computer1 to adatum.com:

Users who will be added to the Administrators group after joining adatum.com:

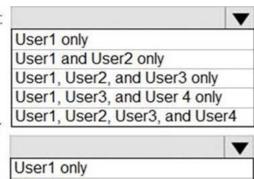

User2 only

User1 and User2 only User3 and User4 only

User2, User3, and User4 only

Answer:

Users who can join Computer1 to adatum.com:

Users who will be added to the Administrators group after joining adatum.com:

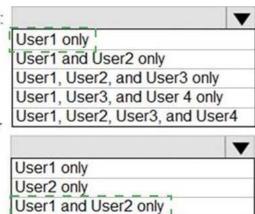

User3 and User4 only

User2, User3, and User4 only

Question: 68

#### **HOTSPOT**

You have computers that run Windows 10 and are configured by using Windows AutoPilot.

A user performs the following tasks on a computer named Computer1:

Creates a VPN connection to the corporate network

Installs a Microsoft Store app named App1

Connects to a Wi-Fi network

You perform a Windows AutoPilot Reset on Computer1.

What will be the state of the computer when the user signs in? To answer, select the appropriate options in the answer area. NOTE: Each correct selection is worth one point.

| The Wi-Fi connection will be: |                                              |
|-------------------------------|----------------------------------------------|
|                               | Removed                                      |
|                               | Retained and the passphrase will be retained |
|                               | Retained but the passphrase will be reset    |
|                               |                                              |
| App1 will be:                 |                                              |
|                               | Reinstalled at sign-in                       |
|                               | Removed                                      |
|                               | Retained                                     |
|                               |                                              |
| The VPN connection will be:   |                                              |
|                               | Removed                                      |
|                               | Retained and the credentials will be cached  |
|                               | Retained but the credentials will be reset   |
| The Wi-Fi connection will be: |                                              |
|                               | Removed                                      |
|                               | Retained and the passphrase will be retained |
|                               | Retained but the passphrase will be reset    |
|                               |                                              |
| App1 will be:                 | M                                            |
|                               | Reinstalled at sign-in                       |
|                               | Removed                                      |
|                               | Retained                                     |
|                               |                                              |
| The VPN connection will be:   | M                                            |
|                               | Removed                                      |
|                               | Retained and the credentials will be cached  |
|                               | Retained but the credentials will be reset   |

Question: 69

### **HOTSPOT**

To which devices do Policy1 and Policy2 apply? To answer, select the appropriate options in the answer area. NOTE: Each correct selection is worth one point.

#### Answer Area

## Policy1:

| Device1 only                   |   |
|--------------------------------|---|
| Device2 only                   |   |
| Device3 only                   |   |
| Device4 only                   |   |
| Device2 and Device3 only       |   |
| Device1 and Device3 only       |   |
| Device1, Device2, and Device 3 | 3 |

## Policy2:

| Device1 only          |            |
|-----------------------|------------|
| Device2 only          |            |
| Device3 only          |            |
| Device4 only          |            |
| Device2 and Device3   | only       |
| Device1 and Device3   | only       |
| Device1, Device2, and | d Device 3 |

#### Answer: Answer Area

## Policy1:

| Device | 1 only         |            |
|--------|----------------|------------|
| Device | 2 only         |            |
| Device | 3 only         |            |
| Device | 4 only         |            |
| Device | 2 and Device3  | only       |
| Device | 1 and Device3  | only       |
| Device | 1, Device2, an | d Device 3 |

## Policy2:

| Device | 1 only                   |
|--------|--------------------------|
| Device | 2 only                   |
| Device | 3 only                   |
| Device | 4 only                   |
| Device | 2 and Device3 only       |
| Device | 1 and Device3 only       |
| Device | 1, Device2, and Device 3 |

Question: 70

#### **HOTSPOT**

You have the MDM Security Baseline profile shown in the MDM exhibit. (Click the MDM tab.)

Home > Endpoint security > MDM Security Baseline >

## Create profile

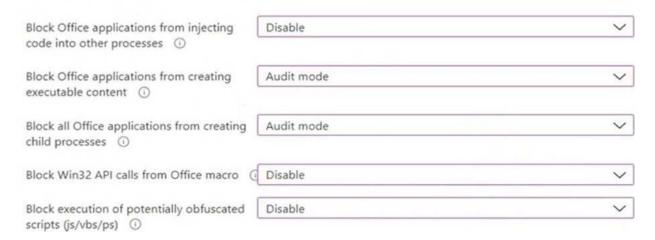

You have the ASR Endpoint Security profile shown in the ASR exhibit. (Click the ASR tab.)

Home > Endpoint security > ASR Endpoint security >

## Edit profile

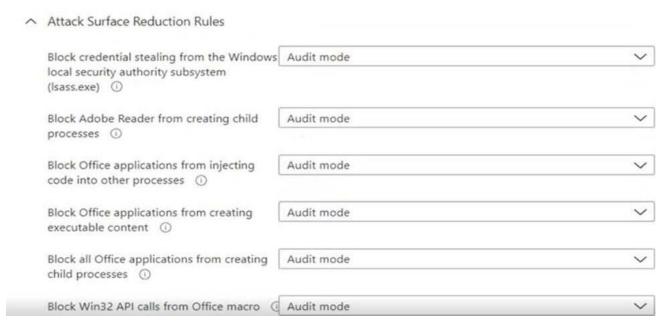

You plan to deploy both profiles to devices enrolled in Microsoft Intune.

You need to identify how the following settings will be configured on the devices:

Block Office applications from creating executable content

Block Win32 API calls from Office macro

Currently, the settings are disabled locally on each device.

What are the effective settings on the devices? To answer, select the appropriate options in the answer area. NOTE: Each correct selection is worth one point.

Block Office applications from creating executable content:

Audit mode
Block
Disable
Warn

Block Win32 API calls from Office macro:

Audit mode
Block
Disable
Block
Disable
Warn

| An | SW | er: |
|----|----|-----|
|    |    |     |

Block Office applications from creating executable content:

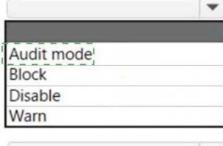

Block Win32 API calls from Office macro:

| (e         | • |
|------------|---|
| Audit mode |   |
| Block      |   |
| Disable    |   |
| Warn       |   |

#### Explanation:

#### Box 1: Audit mode

According to the ASR Endpoint Security profile and to the MDM Security Baseline profile, Block Office applications from creating executable content is set to Audit mode.

#### Box 2: Disable

Block Win32 API calls from Office macro: According to MDM Security Baseline profile it is set to disable. According to the ASR Endpoint Security profile it is set to Audit mode.

The profiles are merged. The Baseline profile overrides the Endpoint Security profile.

#### Note:

When two or more policies have conflicting settings, the conflicting settings are not added to the combined policy, while settings that don't conflict are added to the superset policy that applies to a device.

Attack surface reduction rule merge behavior is as follows:

Endpoint security > Security baselines > Microsoft Defender for Endpoint Baseline > Attack Surface Reduction Rules.

MDM Security Baseline profile ASR Endpoint Security profile.

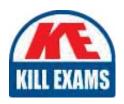

# **SAMPLE QUESTIONS**

These questions are for demo purpose only. **Full version** is up to date and contains actual questions and answers.

Killexams.com is an online platform that offers a wide range of services related to certification exam preparation. The platform provides actual questions, exam dumps, and practice tests to help individuals prepare for various certification exams with confidence. Here are some key features and services offered by Killexams.com:

<u>Actual Exam Questions</u>: Killexams.com provides actual exam questions that are experienced in test centers. These questions are updated regularly to ensure they are up-to-date and relevant to the latest exam syllabus. By studying these actual questions, candidates can familiarize themselves with the content and format of the real exam.

**Exam Dumps**: Killexams.com offers exam dumps in PDF format. These dumps contain a comprehensive collection of questions and answers that cover the exam topics. By using these dumps, candidates can enhance their knowledge and improve their chances of success in the certification exam.

<u>Practice Tests</u>: Killexams.com provides practice tests through their desktop VCE exam simulator and online test engine. These practice tests simulate the real exam environment and help candidates assess their readiness for the actual exam. The practice tests cover a wide range of questions and enable candidates to identify their strengths and weaknesses.

<u>Guaranteed Success</u>: Killexams.com offers a success guarantee with their exam dumps. They claim that by using their materials, candidates will pass their exams on the first attempt or they will refund the purchase price. This guarantee provides assurance and confidence to individuals preparing for certification exams.

<u>Updated Content:</u> Killexams.com regularly updates its question bank and exam dumps to ensure that they are current and reflect the latest changes in the exam syllabus. This helps candidates stay up-to-date with the exam content and increases their chances of success.

<u>Technical Support</u>: Killexams.com provides free 24x7 technical support to assist candidates with any queries or issues they may encounter while using their services. Their certified experts are available to provide guidance and help candidates throughout their exam preparation journey.

For More exams visit https://killexams.com/vendors-exam-list Kill your exam at First Attempt....Guaranteed!